# Features & Benefits

# Phoenix

Version 2012.1 Release 3

Rev 4

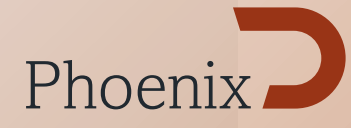

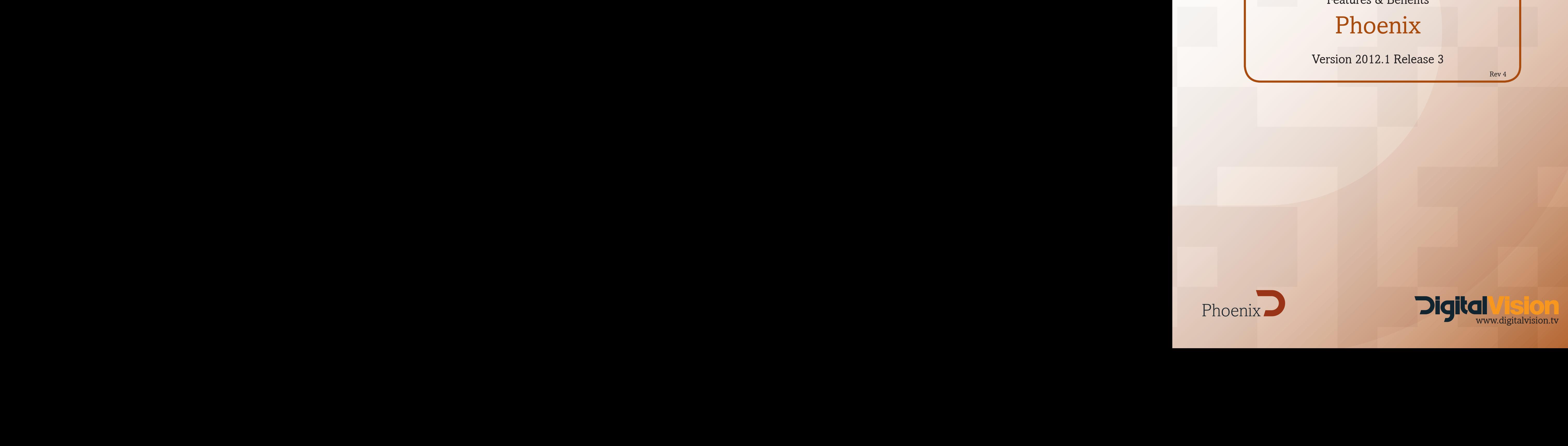

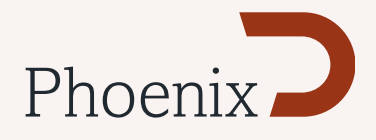

# New features in 2012.1 Release 3

# New in the GUI

#### QuickTime export profiles for GUI

You are now able to easily set up and save individual Video and Audio presets for Quicktime exports. These presets are also available from the CLI.

Many known Quicktime issues have been fixed in this release - including but not limited to scaling and inability to export long files. Please refer to the list of fixes in the update documentation.

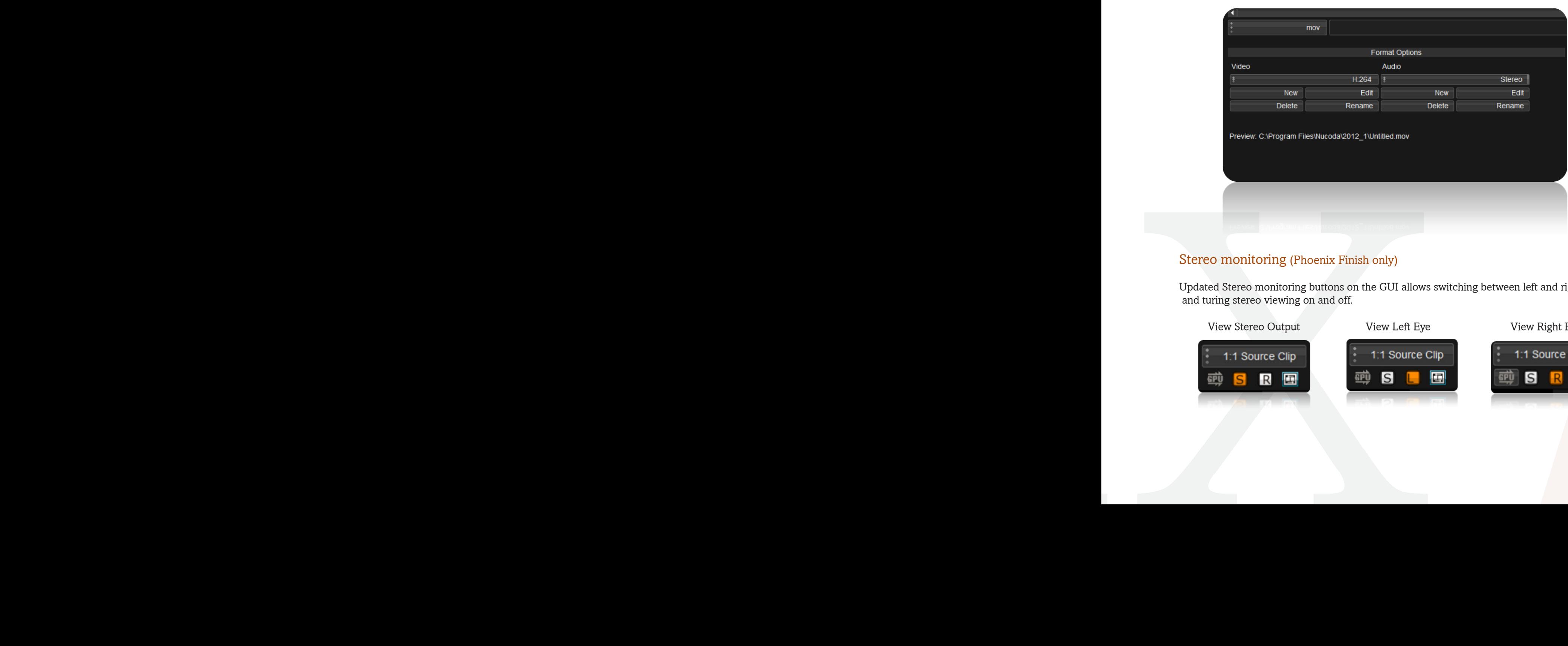

#### Stereo monitoring (Phoenix Finish only)

Updated Stereo monitoring buttons on the GUI allows switching between left and right eyes and turing stereo viewing on and off.

View Stereo Output View Left Eye View Niew Right Eye

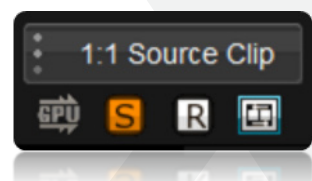

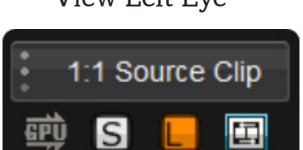

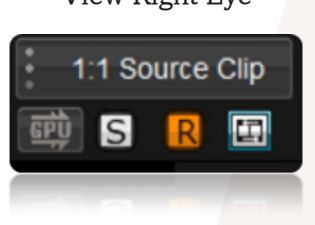

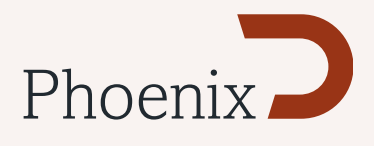

#### Ability to change source location (Drive and path)

A new dialog has been added to allow for the relinking clips where source paths have changed or where the user has received updated material such as VFX material

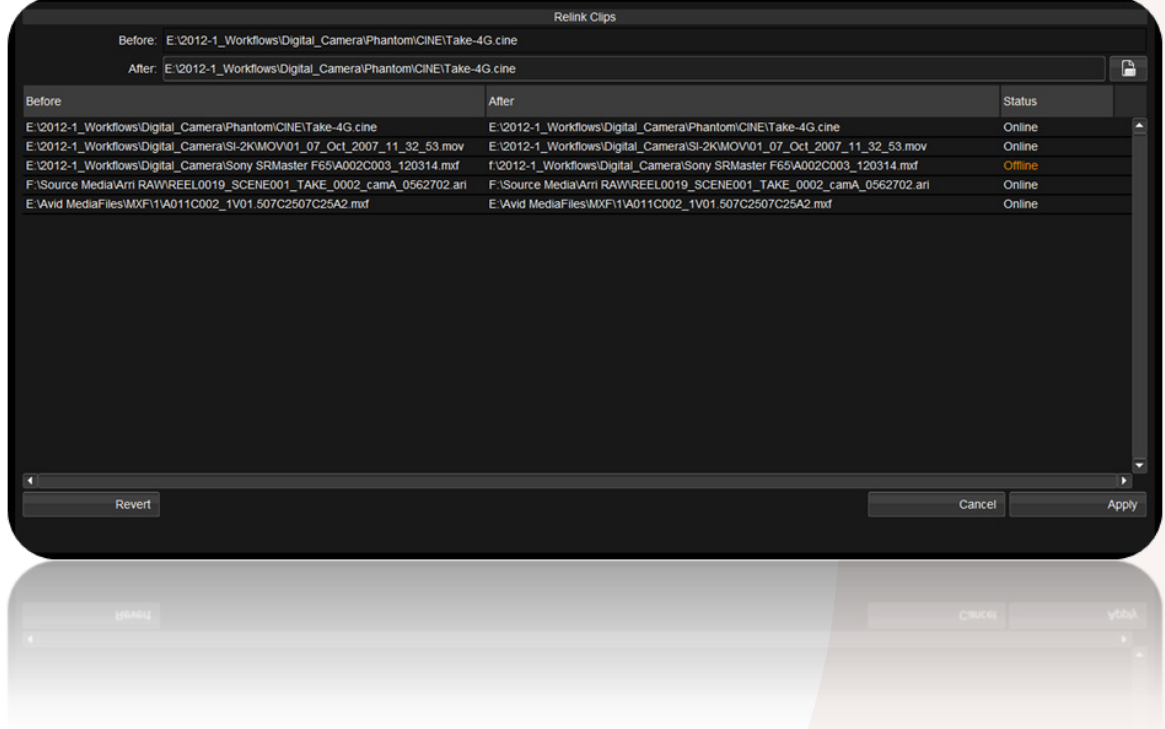

The dialog is accesible through the "Clip Properties" menu and multiple clips can be selected for updating. Once you are inside the relink dialog, you can then make sub selections from your selected clips. You will se the Befor and After paths as well as the status of the clips you are linking to (Online or offline) - This is not a replacement for List Capture.

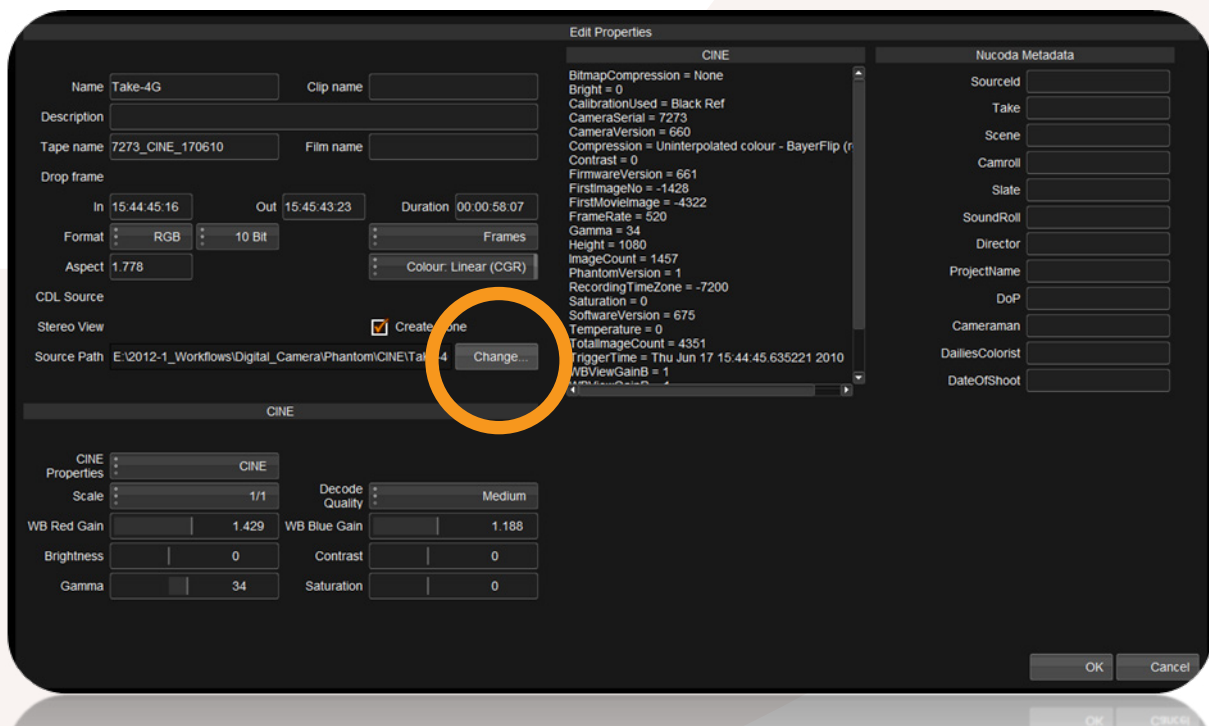

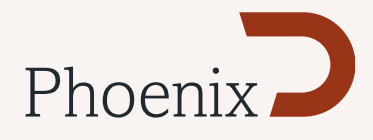

#### Add Effects button changes.

Changed the Input FX button to add insert/invert behaviour with modifiers

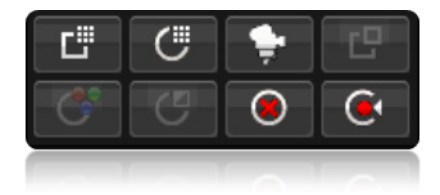

Input FX Button - Adds the selected tool as Input Effect.

Ctrl + Input FX Button (Inserts FX Layer at end of effect) Shft + Input FX Button (add FX Layer after current effect) Alt + Input FX Button (add FX Layer before current effect)

# New Preferences

#### Default audio channels

Add a new General GUI preference (Active audio channels) to control default enable audio channels in a new composition.

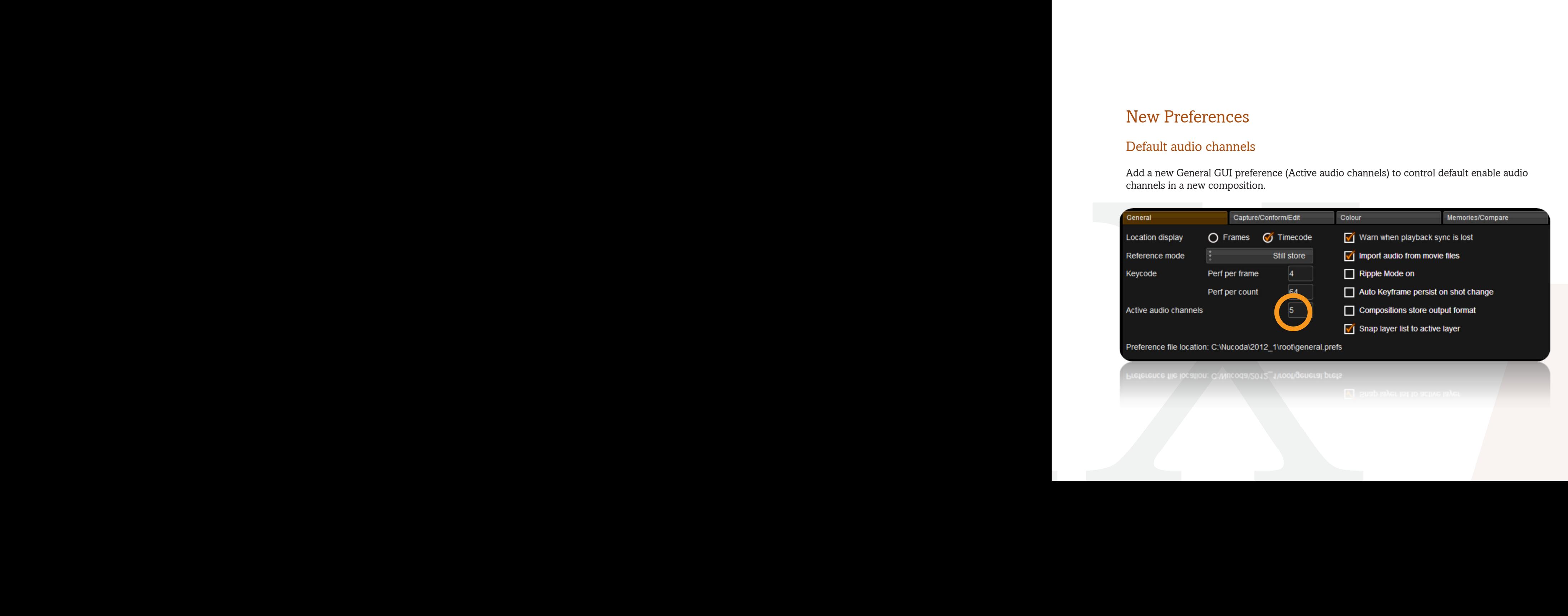

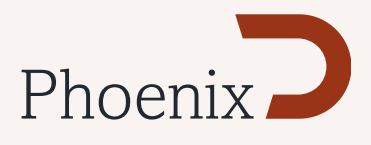

#### Snap layers

Add a new preference "snapLayerNavigation"

This preference controls the position of GUI layers, when navigating between layers. The default behaviour is on, this will cause the activelayer to snap to the top of the layer window.

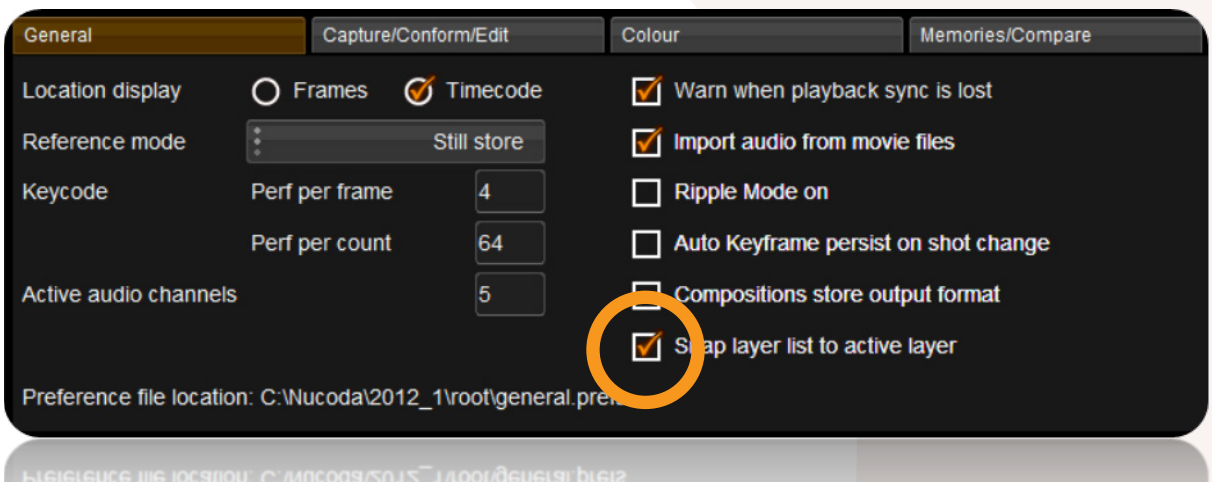

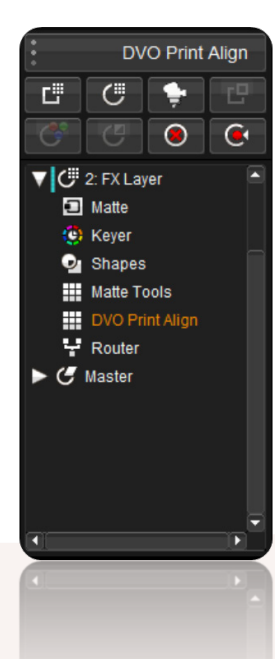

In this image the preference is set snap layer list to active layer.

You can see the active layer at the top of the layer stack..

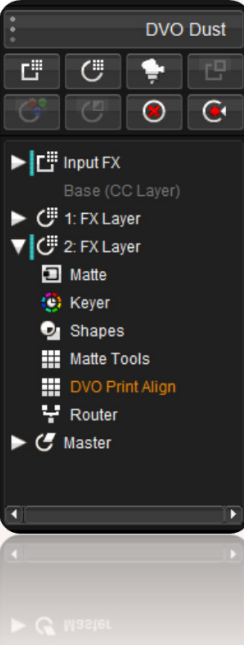

In this image the preference is turned off.

Layers are not moved to the top of the list when selected.

This is the original behaviour.

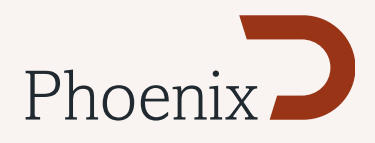

#### Default still frame duration

Add a new Capture/Conform/Edit preference (Still Frame Splice Duration) to specify the duration of a still frame when splicing.

Add a new Capture/Conform/Edit preference (BL/Aux Splice Duration) to specify the duration of a Black or Aux clip when splicing.

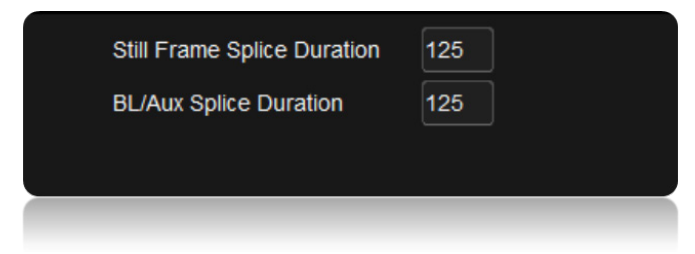

# New Monitoring options

#### HDR Histogram

Extended HDR histogram in the HUD.

#### THX Cinespace support

A new 64bit THX CineFilmMaster plugin has been added to the CMS tool kit to add the THX Cinespace functionality to the Nucoda and Phoenix 64 Bit applications

#### Grid Preset

Added new "Small Grids" to the HUD Grids.

# New file and format support

#### PNG support

Support for PNG import, including Alpha channels.

#### Phantom IDT

HDR Histogram<br>
Extended HDR histogram in the HUD.<br>
THX Cinespace support<br>
A new 64bit THX CineFilmMaster plugin has been add<br>
Cinespace functionality to the Nucoda and Phoenix 64 l<br>
Grid Preset<br>
Added new "Small Grids" to Add IDT for Phantom camera and Cine files default to "flat" settings when in ACES project.

# CLI enhancements

Add support for splicing audio to the timeline from the CLI. QuickTime export profiles for CLI exporting.

# Features & Benefits

# Phoenix

Version 2012.1 Release 1

Rev 18

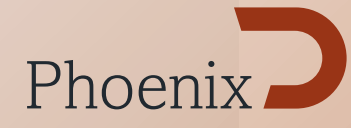

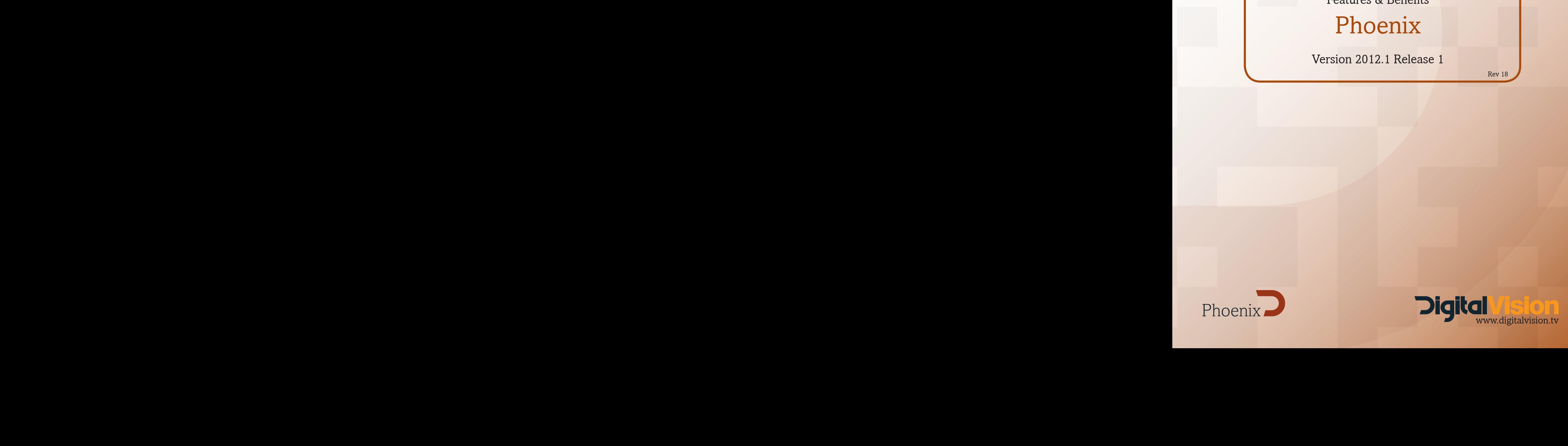

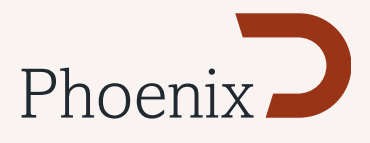

# DVO Tools

#### DVO Video - Core Toolset of Phoenix Video\*

A new DVO tool set focused on analogue video restoration and enhancement. The tools are highly automated and consist of:

DVO Cross Colour - reduction of cross colour aka chroma crawling.

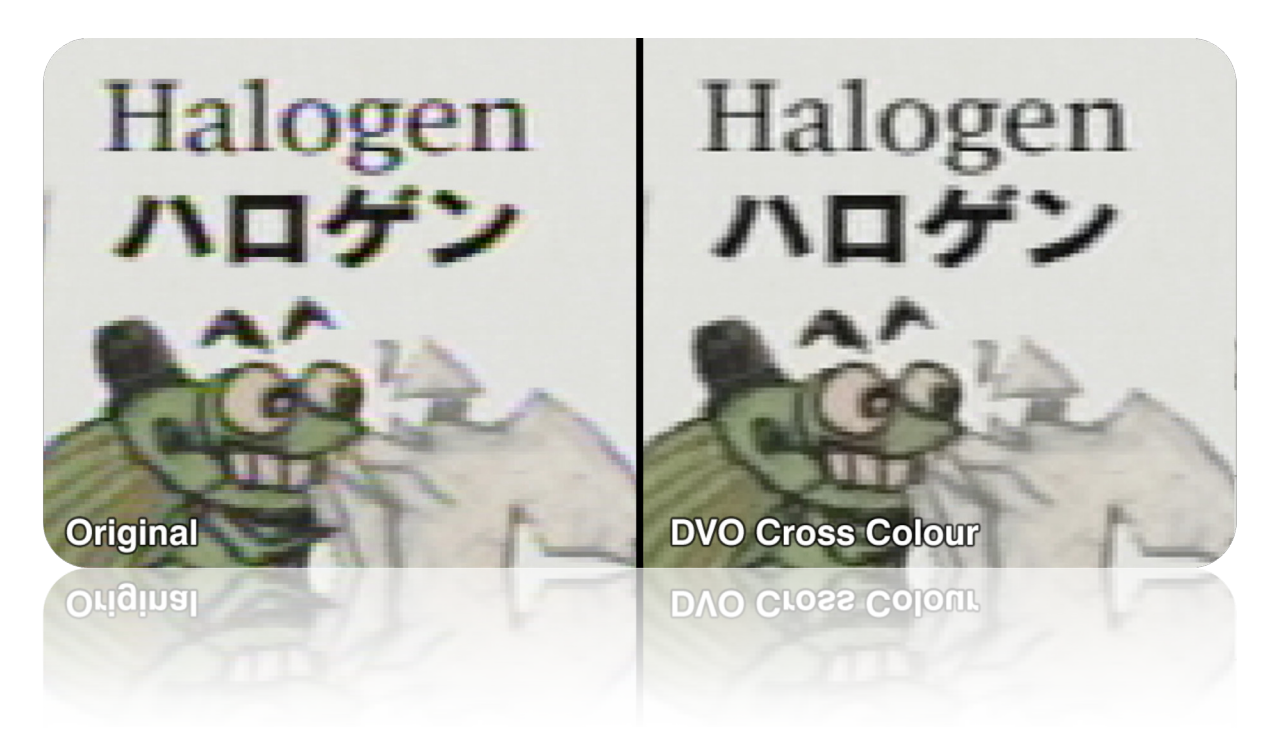

DVO Line Sync - correction of horizontal displacement and stretching of lines.

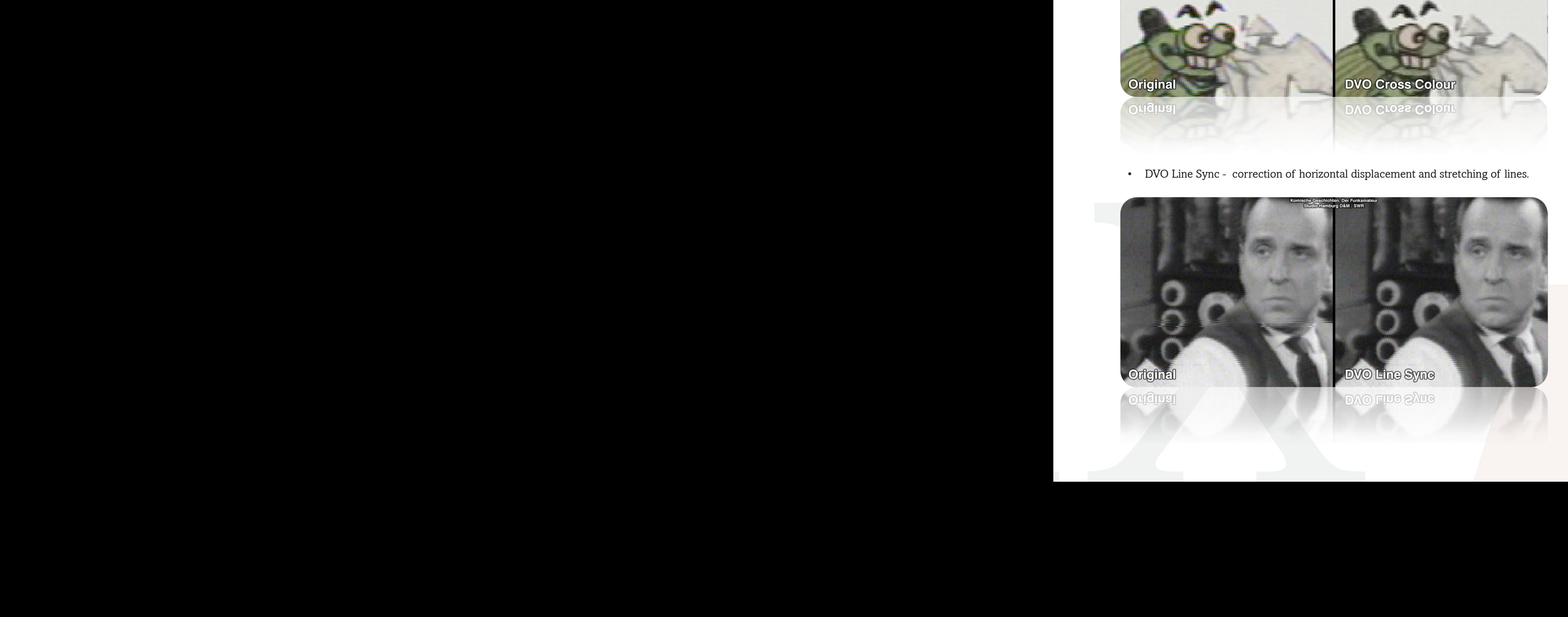

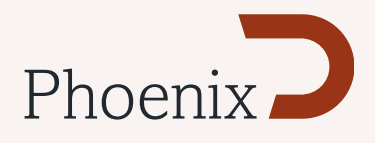

#### DVO Video\* (continued)

- DVO Dropout Fully automatic video tape dropout concealer.
- DVO Fix for correcting larger dropouts using a brush and automatic fill-in with motion-compensated imagery, accurately re-creating lost information.
- DVO Dropout+Fix Combined tool allowing removal of changes made by automatic repair with the addition of manual touch up.
- DVO Noise motion-compensated video noise reduction.
- DVO Aperture for sharpening pictures.

\*Option available for Phoenix Finish

## Processing enhancements

#### I<sup>2</sup> Rendering Engine

A rewrite of the rendering scheduler to significantly improve rendering and interactive behaviour particularly when working with multiple DVO tools on the same shot.

In addition to this work there are now new automatic thread settings for sequential and non-sequential effects. These will be created on first install of the software and based on the systems processors.

This will provide the system with the ability to optimise these settings. Most colour grading type effects will use the default settings, whilst DVO effects that require sequential rendering will override these settings to use something more appropriate to them.

Benefits include significantly faster DVO rendering and improved interactivity when rendering multiple DVO effects on a single shot.

#### 1st Pass render status indicator

The rendering engine will now autodetect when clip needs a second pass to complete output (e.g. DVO Steady) - Purple indicates a process requiring a second pass. Once the first pass is complete the colour will change to red.

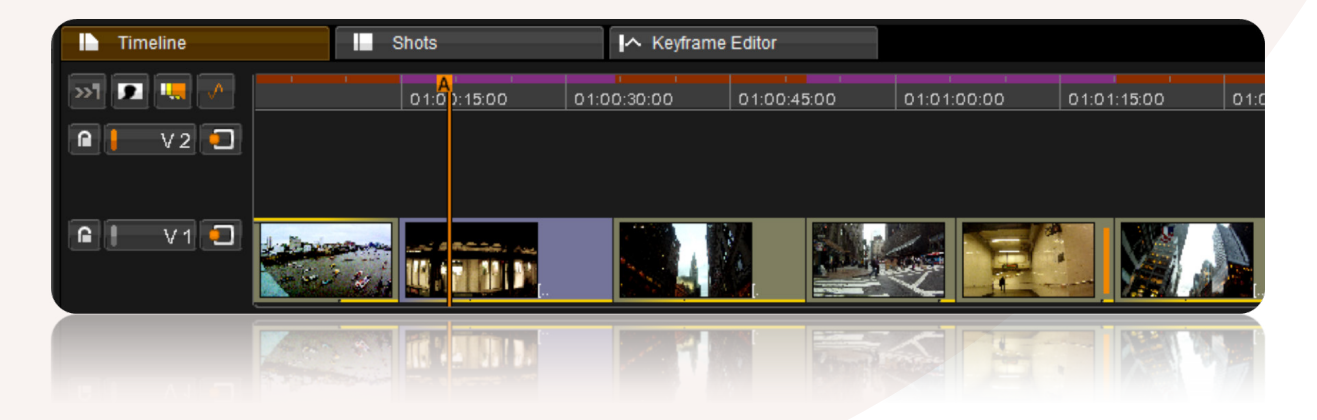

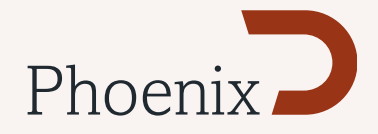

Avid Artist Panel

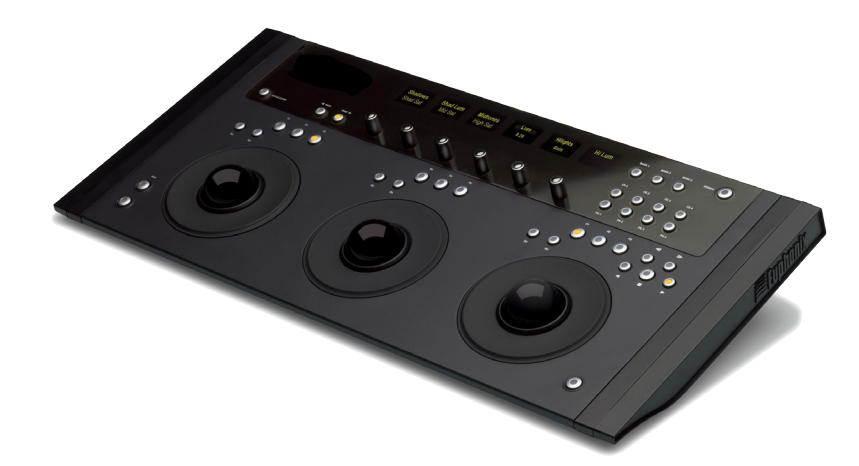

Phoenix Finish now has support for the Avid Artist Panel

# Audio

Audio export to MXF and QT files\* \*Advanced Codec (MXF) support available as an option for Phoenix Refine and Touch

Support has now been added for audio export to QT, and MXF OP-Atom files (in addition to the current support for MXF OP1A)

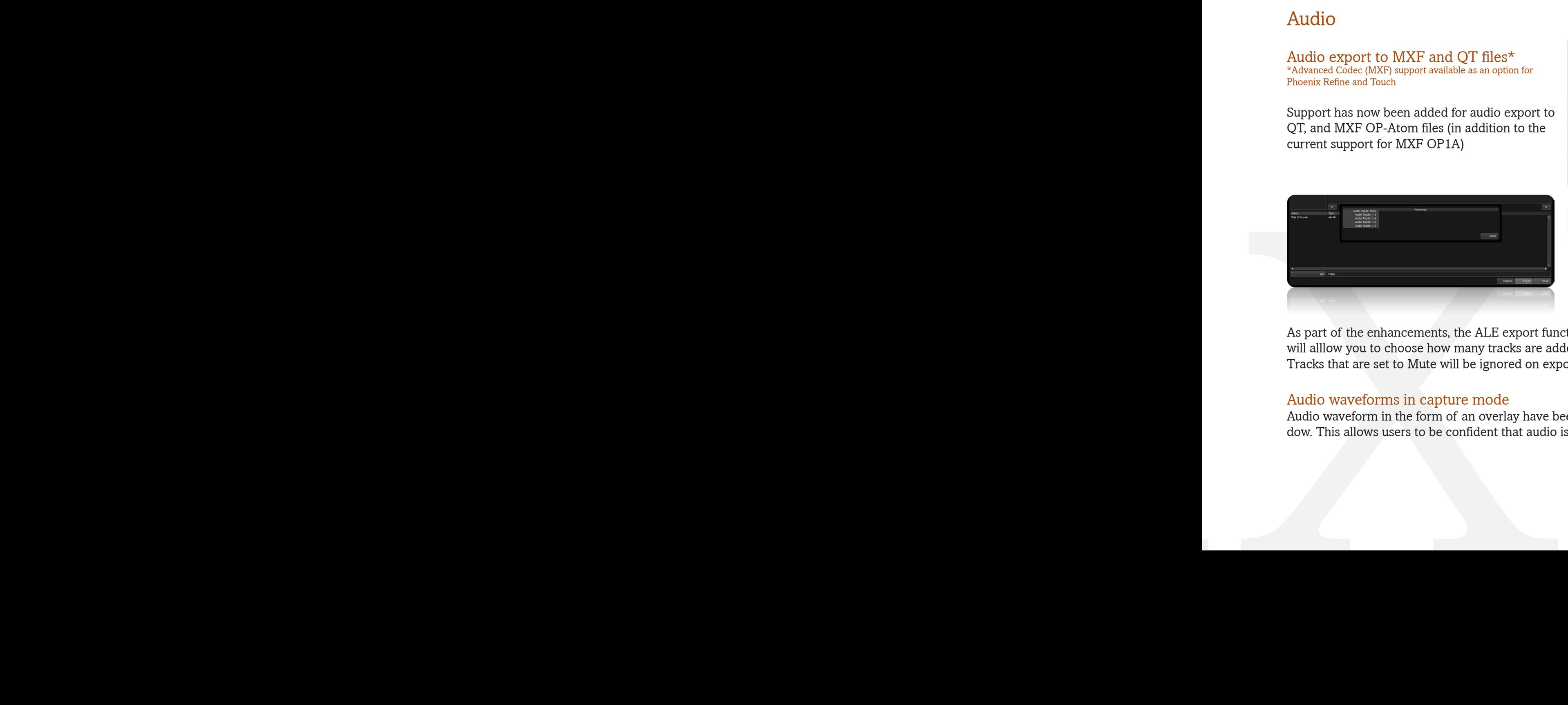

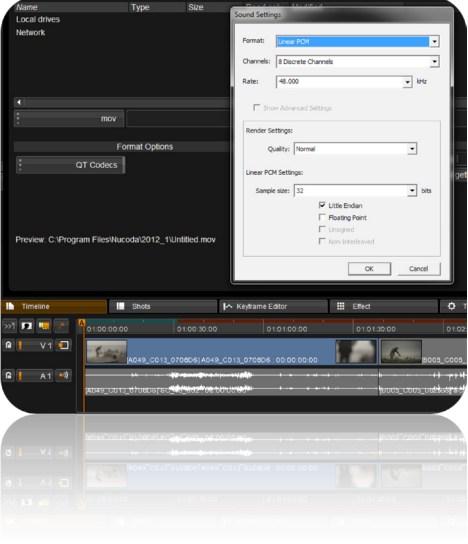

As part of the enhancements, the ALE export function now has an option setting that will alllow you to choose how many tracks are added to the ALE. Tracks that are set to Mute will be ignored on export.

#### Audio waveforms in capture mode

Audio waveform in the form of an overlay have been added to the video capture window. This allows users to be confident that audio is being captured.

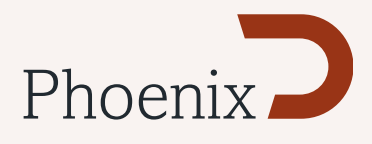

#### DVO Dust+Fix

The combined automatic and manual dust busting tool DVO Dust+Fix can now work as an FX layer. This allows the operator to track and isolate fast moving objects using the new deformable shape tracker providing great flexibility and speed of the dust busting process.

#### Replace Effect Function

Allows the replacement of the current selected tool with any other tool. Select replacement tool,select the tool to replace and Ctrl Click on the Delete Layer button.

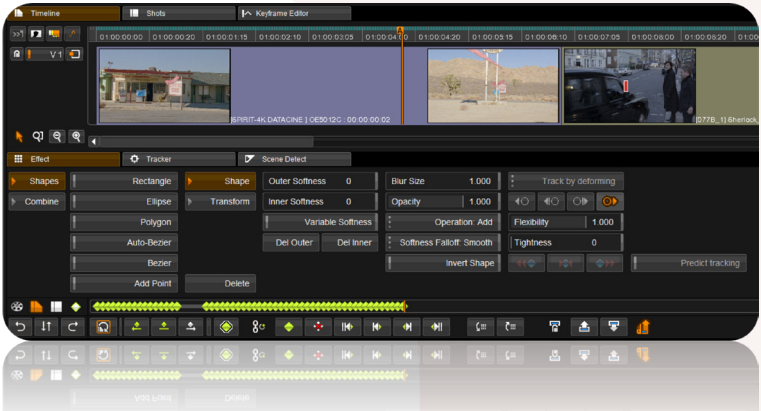

#### Deformable shape **Tracker**

Advanced new shape tracking concept. Instead of tracking and then moving a shape the new tracker actually deforms the shape to match perfectly the changes occurring to the object underneath.

#### Auto-Bezier spline added to Shapes tool

A new spline tool to give users even more options on how to create shapes when grading. Auto Bezier splines are quick and simple to create, are less complex than Beziers and are faster to track.

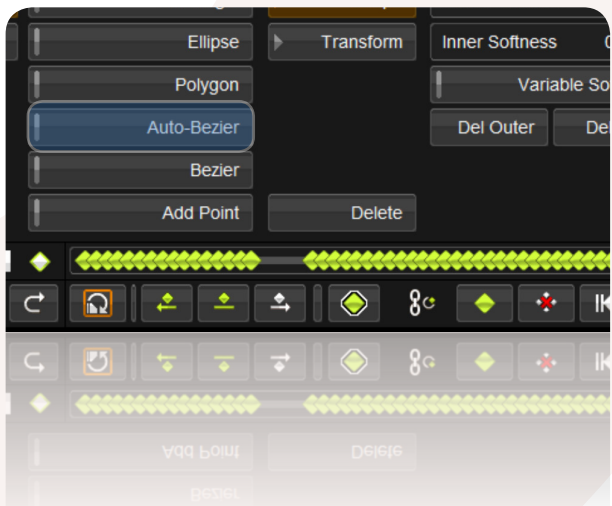

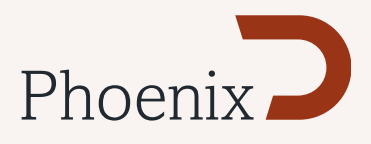

### Camera Support\*

\*RAW Camera format support only available for Phoenix Finish

#### RED - Updated support featuring HDRx, Redcolor3 and ACES support

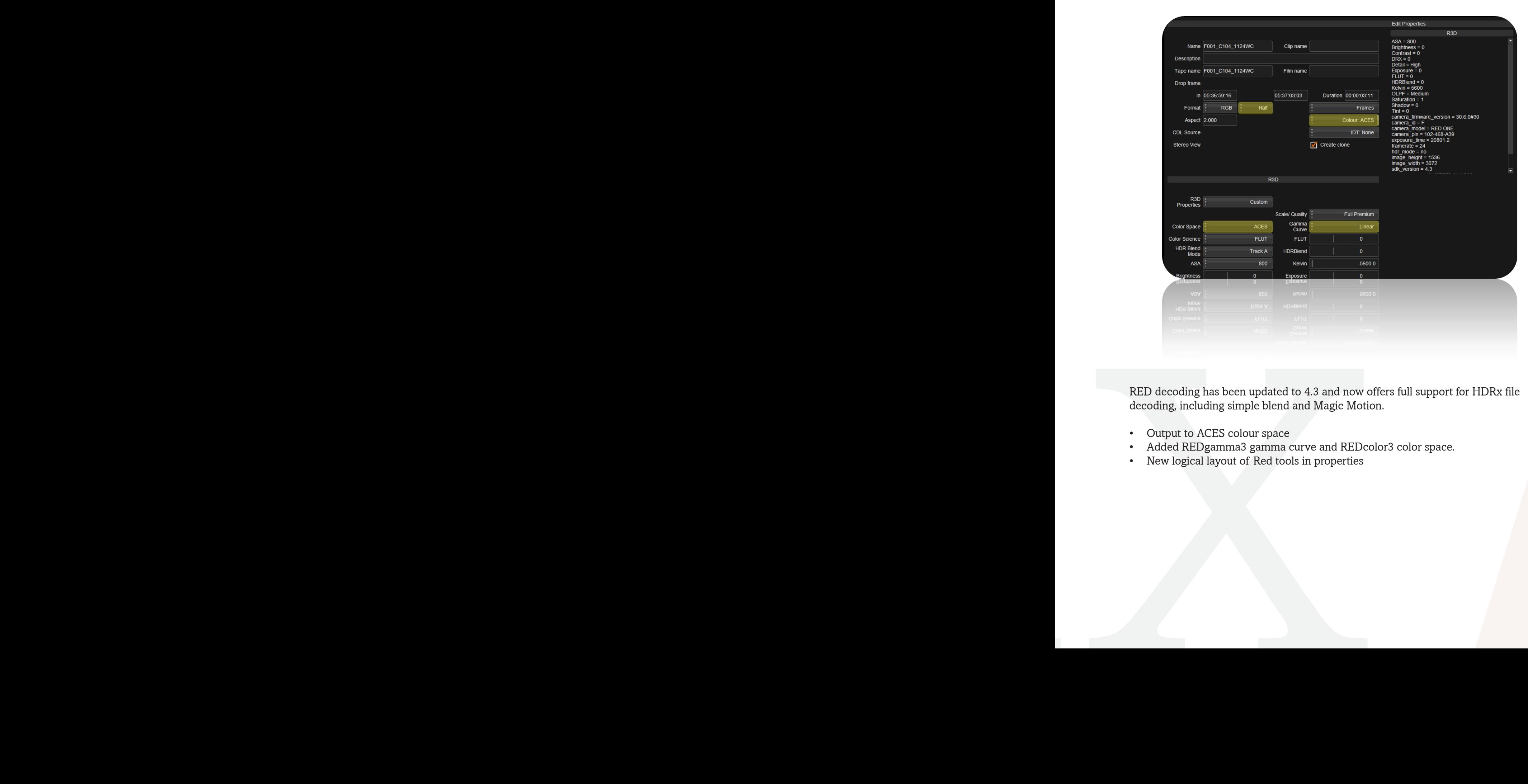

RED decoding has been updated to 4.3 and now offers full support for HDRx file decoding, including simple blend and Magic Motion.

- Output to ACES colour space
- Added REDgamma3 gamma curve and REDcolor3 color space.
- New logical layout of Red tools in properties

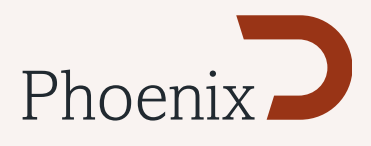

## ARRI - Updated support featuring ADA-3 and ACES support

The ARRI SDK has been updated to 4.3

Output to ACES Colourspace Support for Alexa Studio

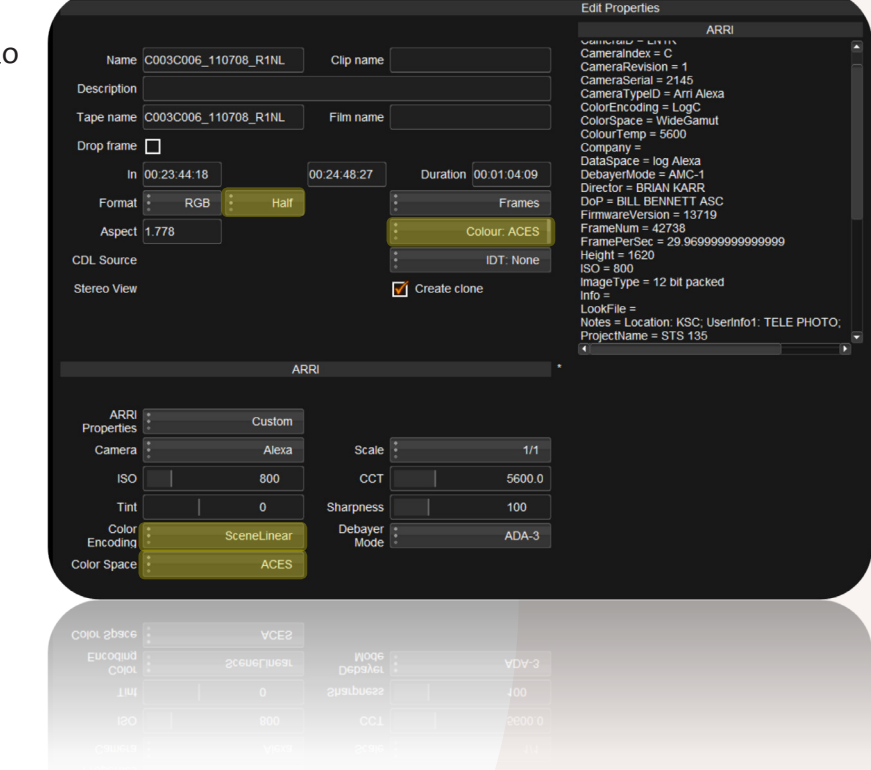

Support for new de-bayering algorithim ADA-3

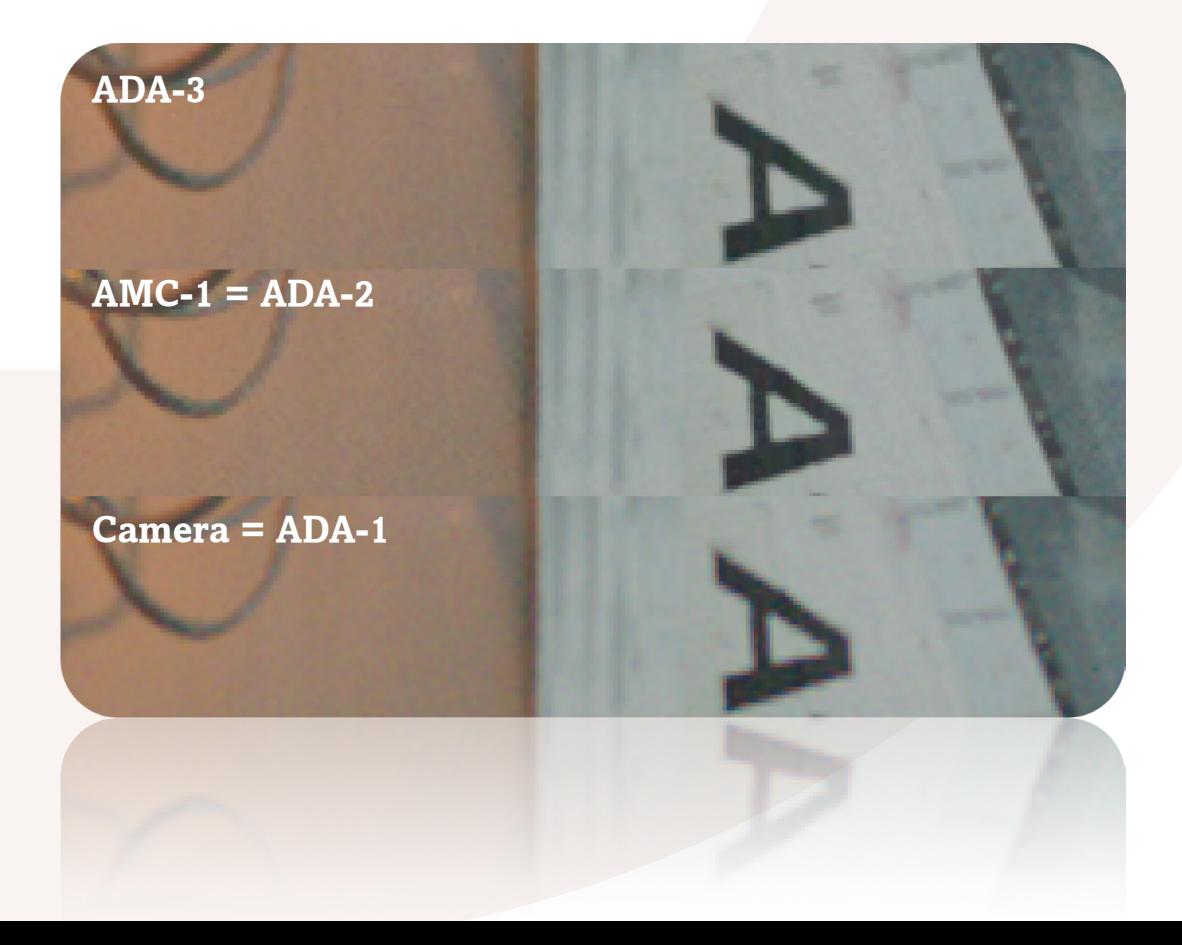

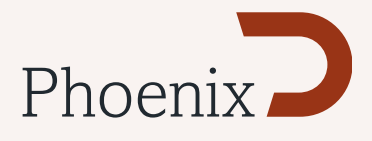

#### Canon

• Added support for Canon EOS MXF (XDCAM 50)

#### Sony

• Added support for Sony SRMaster (SSTP MPEG-4) F65 MXF

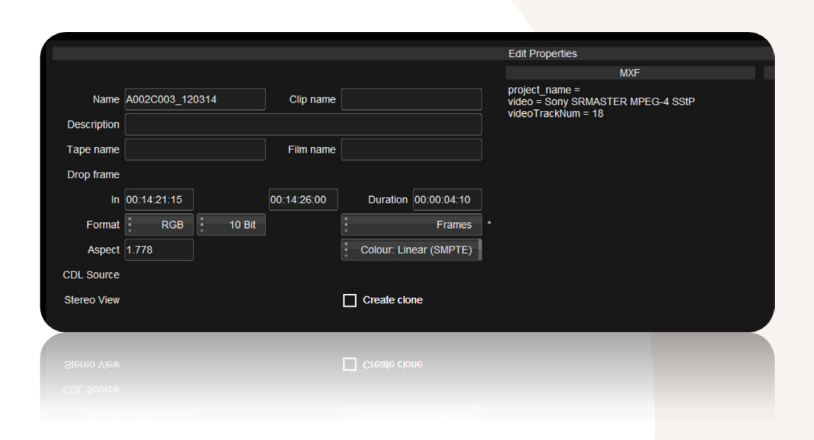

# Tools

Stereoscopic "S3D Auto Colour & Align tool"

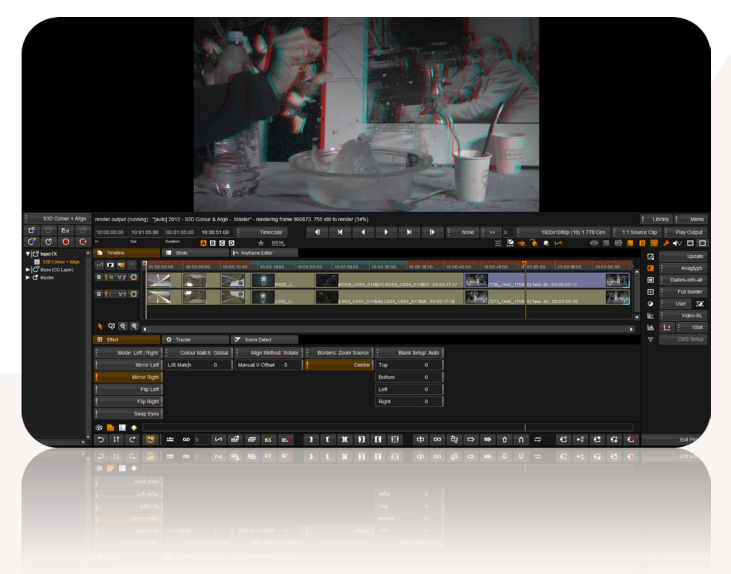

New, automated "Auto Colour & Align tools" allow users to automatically match 3D cameras, with advanced geometry technology providing morphing and colour matching capabilities.

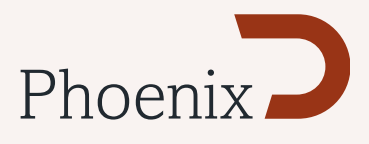

## ACES\*

\*Only included in Phoenix Finish. ACES is an option for all other products

Full support for the ACES (SMPTE 2065) workflow. (This version has been tagged 0.1 by the Academy)

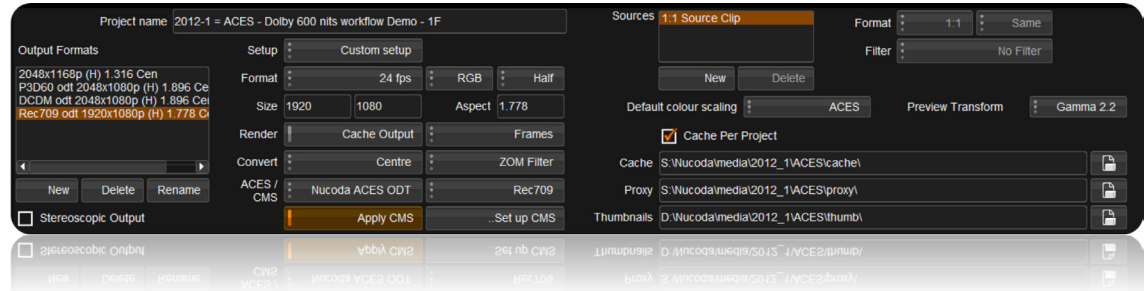

#### ACES Colour scaling

A new ACES colour scaling option to support SMPTE ST 2065-1-2012 has been added in the project creation screen.

#### ACES pivot points

When in an ACES scaled project the colour tool pivot points are scaled according to the Preview Transform applied.

#### ACES SMPTE container support

Added ACES (SMPTE "ACES Image Container File Layout") export as an option in the EXR export menu

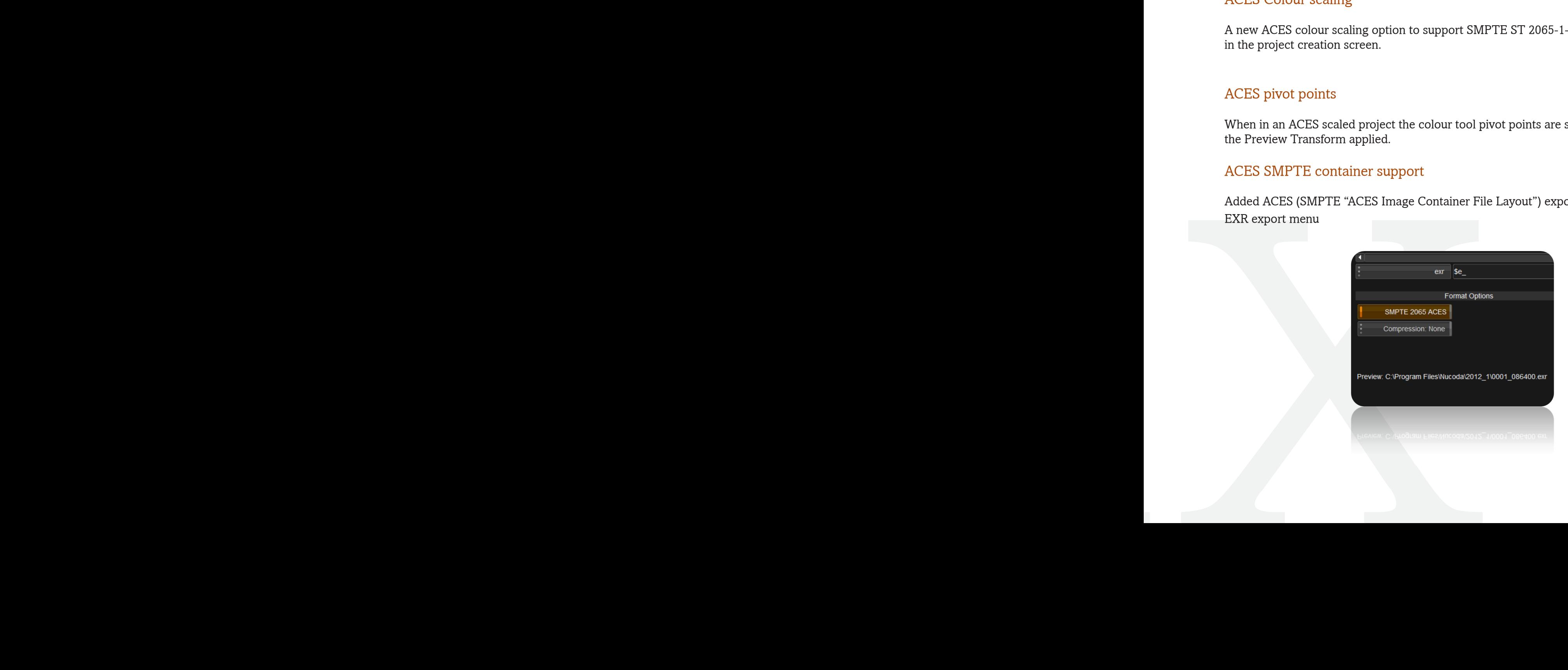

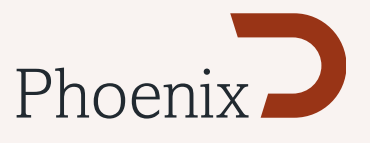

#### IDT support for non ACES images Used to convert images that are not in ACES colourspace.

IDT Support

- • Rec709
- • DPX 10 Bit Log (ADX 10)
- • R3D to ACES support
	- Direct output from RAW R3D into ACES colourspace
- • .ari to ACES support
- • Direct output from RAW Arri Alexa into ACES colourspace
- • Generic 800ASA Log-C

#### ACES RRT

• ACES RRT (v0.1.1) included in this release

Nucoda ACES ODT

Support for Nucoda ACES ODT has been added this includes the following ODT's

- • P3D60
- • P3DCI
- • DCDM
- • sRGB
- • Dolby PRM4200
- Rec.709
- Rec.709-Clip
- If customers create their own ODT's as LUT files these can be loaded as well.

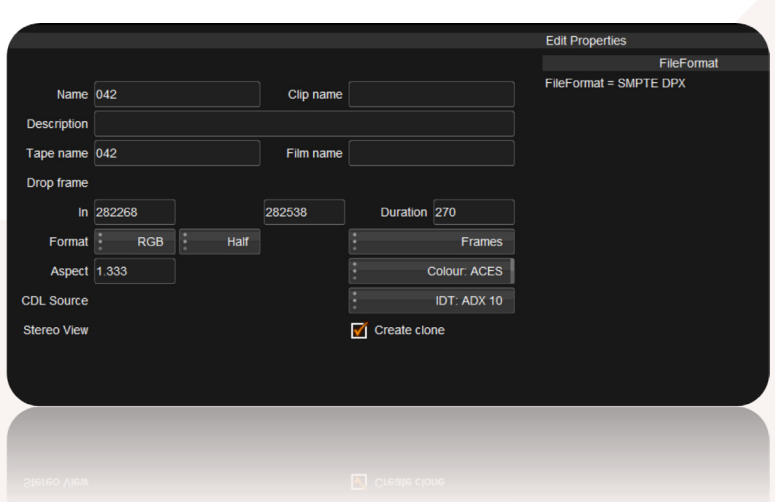

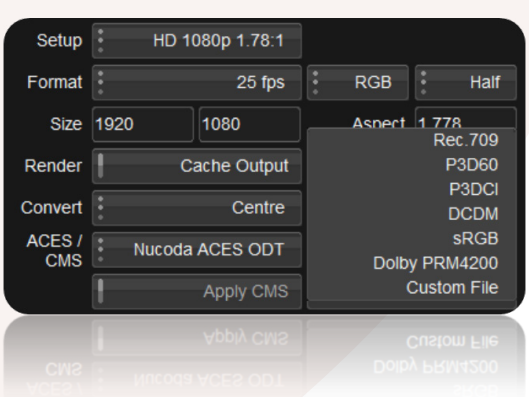

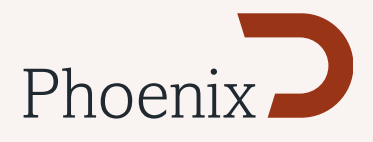

#### Project Support

2011.2 Projects can now be imported into 2012.1 - During import however all caches must be removed

#### EDL Support

EDLs can now be imported into stereo projects as left or right tracks

"Match open library folder only" option added to the EDL import dialogue

When importing a 24fps EDL in "Conform to Record TC mode" if Source TC is flagged in the EDL as 30 fps then it will be converted to 24fps

New Preference to allow the values from an ASC-CDL EDL to be applied to the Master or Base layer.

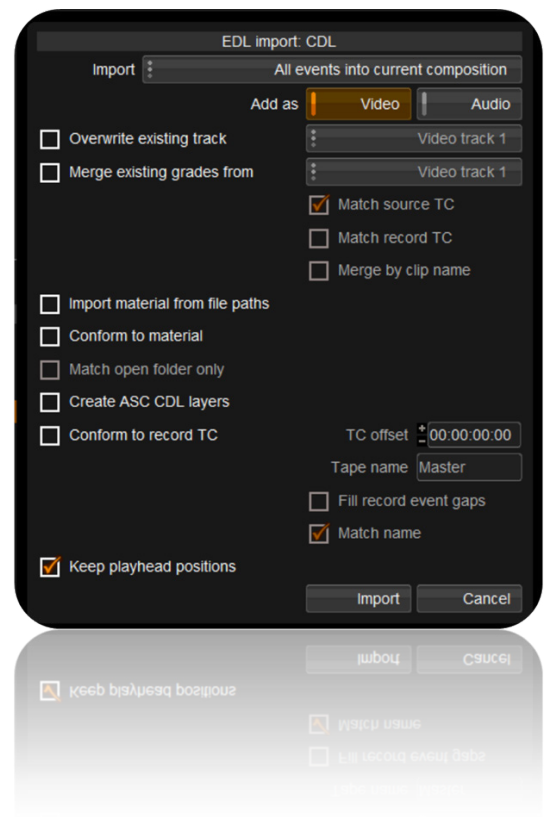

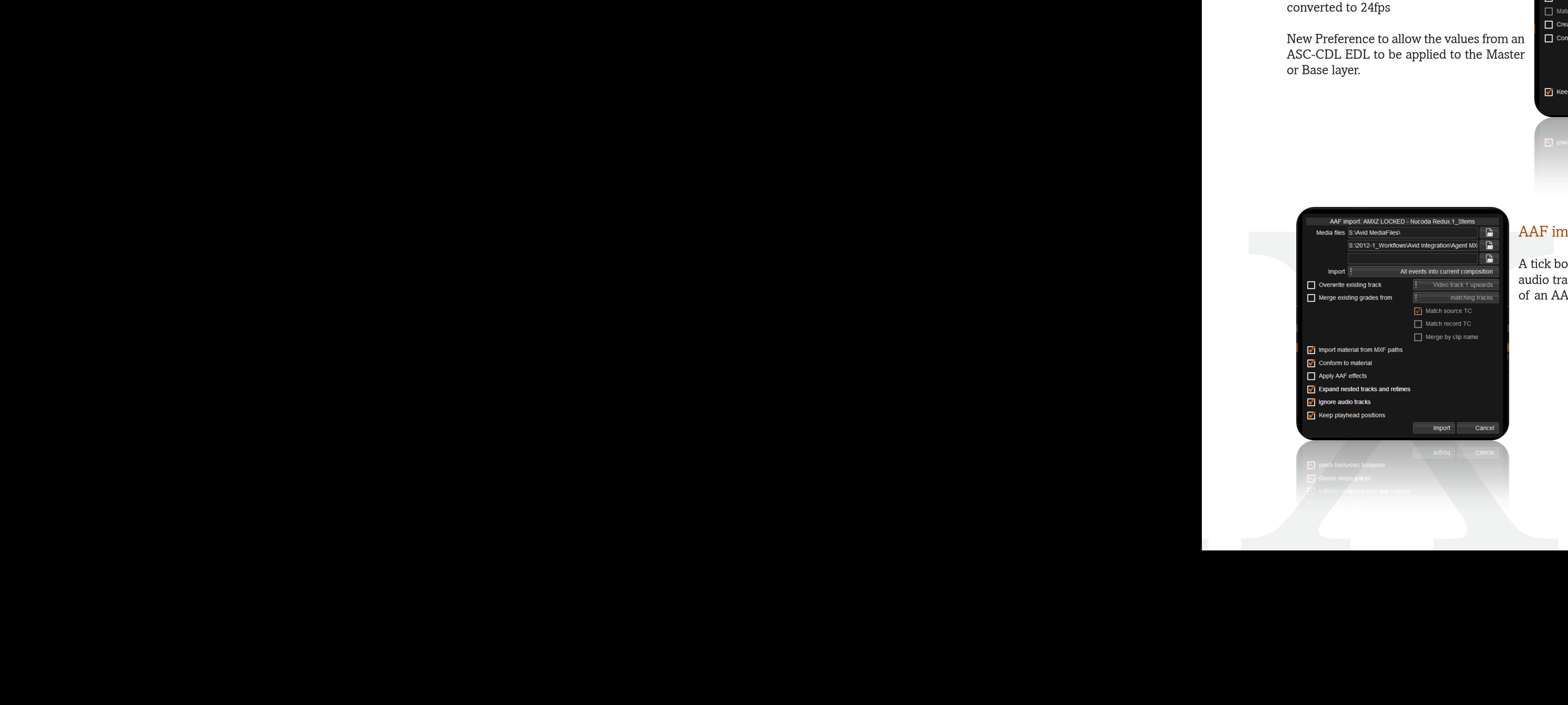

#### AAF import

A tick box in the AAF import dialog allows audio tracks to be ignored during the import of an AAF

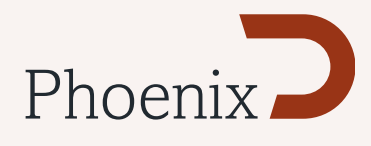

#### **CMS**

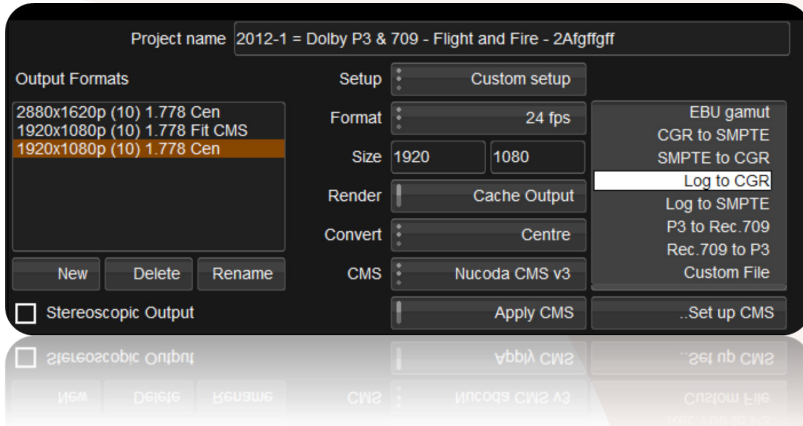

New CMSPresets.Prefs added - enables creation of CMS presets for quicker access to frequently used CMS files.

Some example files have been added to the Nucoda CMS v3 CMS

#### ALE Export

The ALE export function has been updated. The following additional data field are now created in the ALE to allow for more flexibility in the Avid

- Clip Name
- • Material Name
- • Project
- • File Location
- Audio Tracks

# GUI

#### Export LUT

A new feature that will allow the creation and export of a Nucoda (v3) cms file, from a clip, with the LUT being created from the Colour Grade currently applied to the clip from the Master Layer.

To support this a new Export LUT button has been created in the Library.

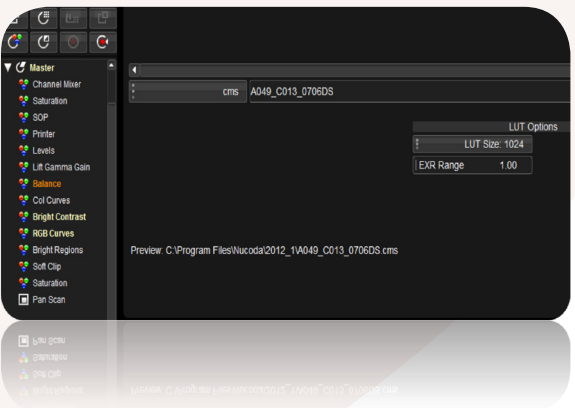

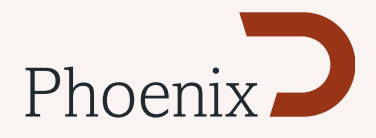

#### Rename Output Formats

Added the ability to rename the Output Formats in the Project screen

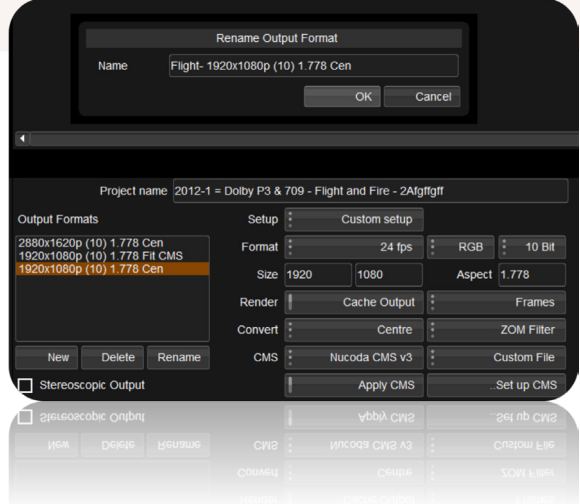

#### New keyboard shortcuts

- Use CTRL+Insert to turn on "Use Cache" in the Router
- Use Ctrl+Delete to turn off "Use Cache" in the Router

#### **HUD**

The location field is now written out in full. It has been defaulted to a smaller size.

#### Gamma Matrix

- Rec.709 pre/post gamma function added in gamma matrix
- 2.2 Gamma setting added
- New Presets menu with Resets

# VTR

Embeddded SDI is now the default selection for audio capture and playout.

# File Support

- Use CTRL+Insert to turn on "Use Cache" in the<br>
 Use Ctrl+Delete to turn off "Use Cache" in the<br>
HUD<br>
The location field is now written out in full. It has b<br>
Gamma Matrix<br>
 Rec.709 pre/post gamma function added in gar New support for reading and writing B/W DPX images (single-channel) Saves bandwidth and space.
	- • Extended support for 12 bit DPX
	- Added DPX as an extension option in the Clip Prefs (for use in ACES projects)
	- Improved codec detection for MXF files created by 3rd party vendors for Avid
	- New DNxHD SDK from Avid which adds support for DNxHD 444 MXF OP-Atom

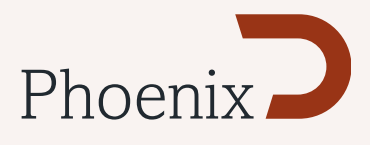

# Preferences

- New preference to select Bezier or Auto-Bezier as the users free-form spline of choice when using the panel
- Choice of Shape or Deform tracker as default tracker

# Command Line (CLI)

- Stereo project creation, a new CLI command has been added to allow the creation of Stereoscopic projects using the CLI
- New support for specifying which track (left or right) to import an EDL to
- Added option for specifying export format when exporting DPX
- Ability to set ACES preview transform using Format Specs

#### DVO Sharpen

DVO Sharpen - now works with extended range images

# New Products

#### Phoenix Video

End-to-end solution that includes Digital Vision's leading image manipulation DVO software tool set for highly automated restoration and enhancement of video content stored on various tape formats, such as 1", U-Matic and Betacam SP or later transferred to digital tape formats. The system handles common image defects such as drop-outs, severe noise, cross colour artifacting, line sync problems and more. Additional features include motion compensated frame rate conversion and high-quality upscaling as well as full support for common broadcast codecs.

Digital Vision<br>Telefonvägen<br>126 26 Häger<br>Sweden<br>Tel: +46 (0)8 5<br>Fax: +46 (0)8<br>Digital Vision<br>11 Wardour N<br>London, W1F<br>United Kingda<br>Tel: +44(0)20<br>Fax: +44(0)20<br>Fax: +44(0)20 Telefonvägen 30 126 26 Hägersten Sweden Tel:+46 (0)8 546 18200 Fax:+46 (0)8 546 18209

Digital Vision (UK) 11 Wardour Mews London, W1F 8AN United Kingdom Tel:+44(0)20 7734 8282 Fax:+44(0)20 7292 6969 Digital Vision (US) 4605 Lankershim Blvd Suite 700 North Hollywood, CA 91602 USA Tel:+1 818 769 8111 Fax:+1 818 769 1888

Image Systems AB (HQ) Ågatan 40 SE-582 22 Linköping Sweden Tel:+46 (0)13 200 100 Fax:+46 (0)13 200 150

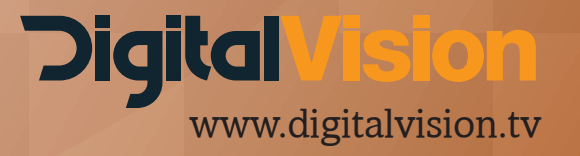